# **E**hipsmall

Chipsmall Limited consists of a professional team with an average of over 10 year of expertise in the distribution of electronic components. Based in Hongkong, we have already established firm and mutual-benefit business relationships with customers from,Europe,America and south Asia,supplying obsolete and hard-to-find components to meet their specific needs.

With the principle of "Quality Parts,Customers Priority,Honest Operation,and Considerate Service",our business mainly focus on the distribution of electronic components. Line cards we deal with include Microchip,ALPS,ROHM,Xilinx,Pulse,ON,Everlight and Freescale. Main products comprise IC,Modules,Potentiometer,IC Socket,Relay,Connector.Our parts cover such applications as commercial,industrial, and automotives areas.

We are looking forward to setting up business relationship with you and hope to provide you with the best service and solution. Let us make a better world for our industry!

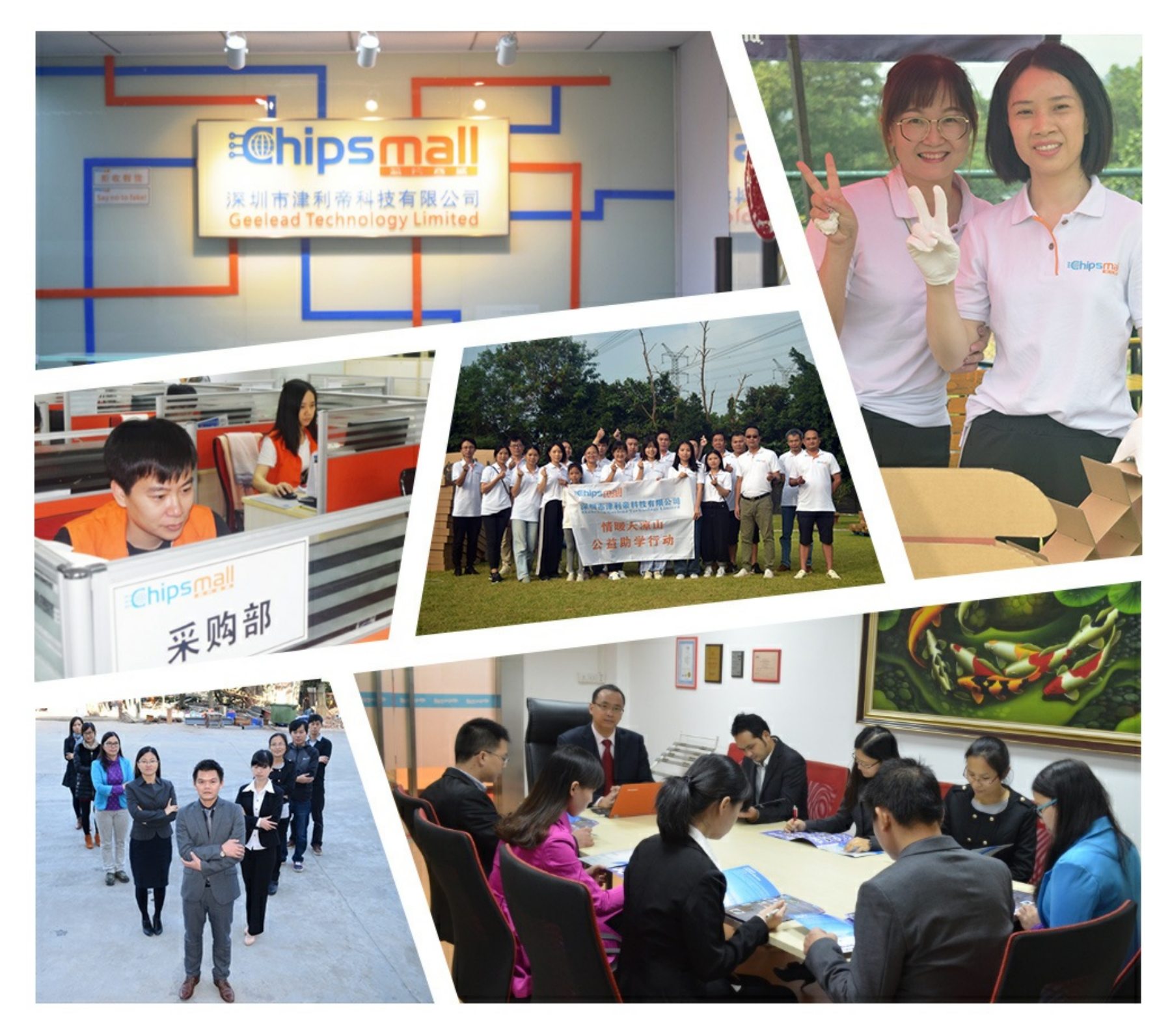

## Contact us

Tel: +86-755-8981 8866 Fax: +86-755-8427 6832 Email & Skype: info@chipsmall.com Web: www.chipsmall.com Address: A1208, Overseas Decoration Building, #122 Zhenhua RD., Futian, Shenzhen, China

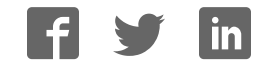

#### Quick Start Guide for TWR-SENSOR-PAK TOWER SYSTEM

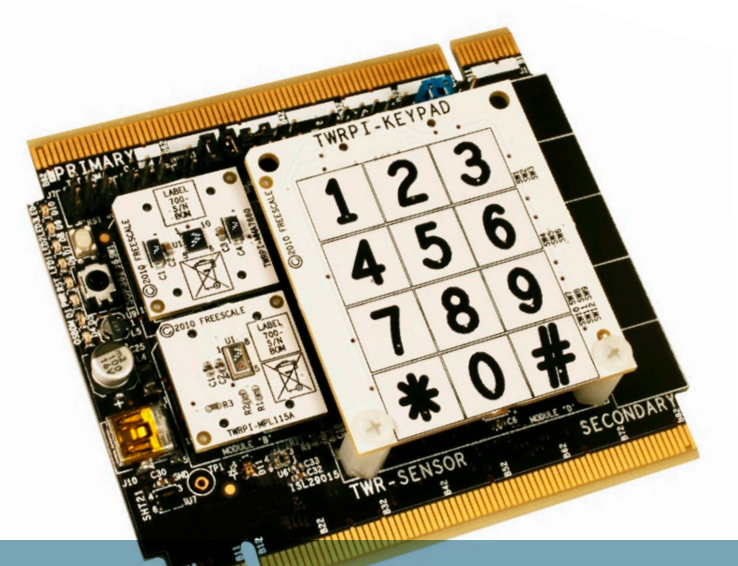

### TWR-SENSOR-PAK Swappable sensor module

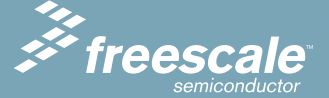

#### TOWER SYSTEM

### Get to know the TWR-SENSOR-PAK

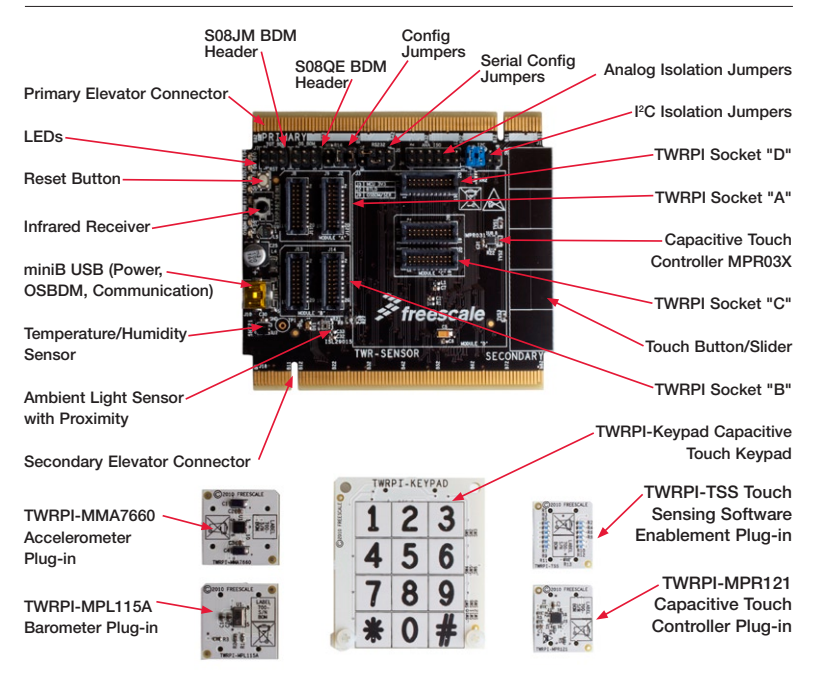

### Get to know the TWR-SENSOR-PAK

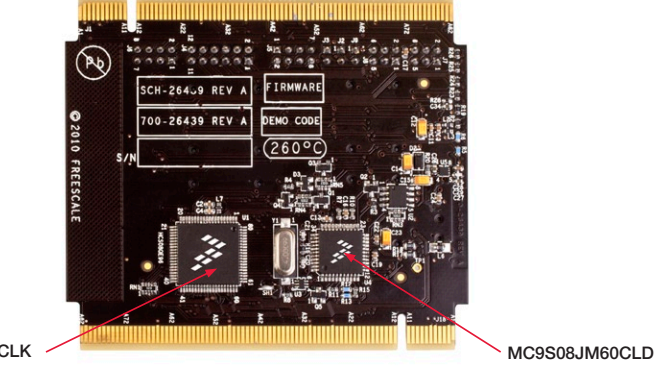

MC9S08QE96CLK

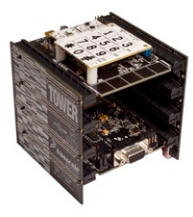

#### TWR-SENSOR-PAK Freescale Tower System

The TWR-SENSOR-PAK module is part of the Freescale Tower System, a modular development platform that enables rapid prototyping and tool re-use through reconfigurable hardware. Take your design to the next level and begin constructing your Tower System today.

### How to assemble the TWR-SENSOR-PAK module

Locate the TWR-SENSOR module and the five plug-ins included in the TWR-SENSOR-PAK. **STE** 1

- • TWRPI-KEYPAD
- TWRPI-TSS
- TWRPI-MMA7660
- TWRPI-MPI 115A
- • TWRPI-MPR121

Identify the sensor plug-in modules that you plan to use and insert them into the appropriate sockets. STEP 2

• Module "A" and "B" sockets are for use with the majority of Freescale Tower Plug-ins (TWRPIs) such as the included TWRPI-MMA7660 and TWRPI-MPL115A.

Module "C" is dedicated for touch sensing TWRPIs, such as the included TWRPI-MPR121 or TWRPI-TSS.

- Module "D" is dedicated for touch sensing electrode boards, such as the included TWRPI-KEYPAD.
- All TWRPI sockets are keyed and uniquely sized to only fit the appropriate plug-in with the correct orientation.

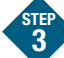

If assembling as part of a complete Tower System, proceed to the "How to build your Tower" section.

If using as a stand-alone development tool (not part of an assembled Tower System), proceed to the "Step-by-step installation instructions" section. STEP 4

Quick Start Guide for TWR-SENSOR-PAK **TOWER SYSTEM** 

### How to assemble the TWR-SENSOR-PAK module

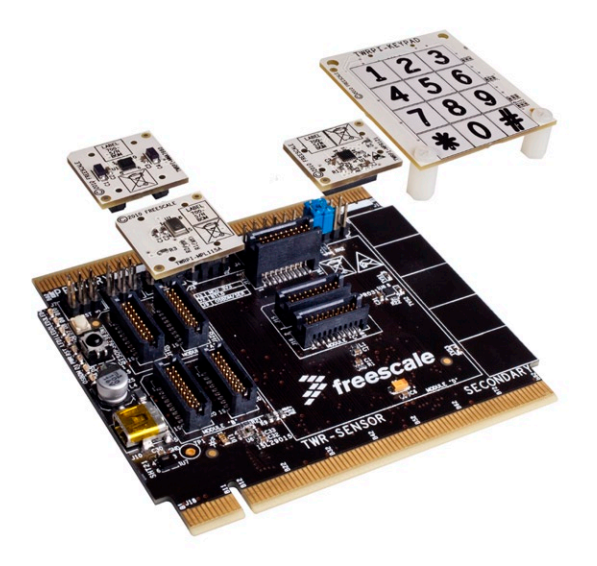

### TWR-SENSOR-PAK features

#### Swappable Freescale Sensor Modules

- Touch sense controller (MPR121)
- Accelerometer (MMA7660)
- Pressure sensor (MPL115A)

#### Keypad Touch Pad Module

#### On-Board Slider/Touch Pad

• With dedicated touch sense controller (MPR032)

#### On-Board MCU (MC9S08QE96)

- Stand-alone operation
- Slave MCU mode
- Tower MCU mode (with limited peripheral connectivity)
- Touch sense software evaluation

#### On-Board Third-Party Sensors

- Sensirion SHT21 temperature/humidity
- Ambient Light/Proximity
- • IR Receiver

#### OSBDM/Serial-to-USB

- Onboard MC9S08JM60
- OSBDM support for MC9S08QE96
- Serial-to-USB support

### How to build your Tower

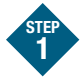

Ensure that the TWR-SENSOR module configuration and isolation jumpers are set for correct communication with the Tower System. Refer to TWR-SENSOR-PAK Jumper Options.

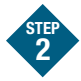

Locate the Elevator modules, identifiable by the four card edge connectors on each.

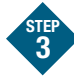

Identify each Elevator module as either "functional" or "dummy" (written on the outward facing side of the board).

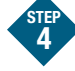

Locate the other modules you will use in your Tower System.

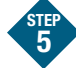

Identify the "primary" and "secondary" card edges for each module (written along the edge).

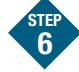

Plug the "primary" card edge of each module into the "functional" Elevator.

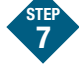

Place the remaining "dummy" or "functional" Elevator module onto the "secondary" card edges.

### Step-by-step installation instructions

In this Quick Start Guide, you will learn how to set up the TWR-SENSOR-PAK module and run the default FreeMASTER demonstration.

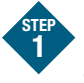

#### Install software and tools

- Install FreeMASTER Run-Time Debugging Tool from included DVD.
- If desired, install CodeWarrior Development Studio for Microcontroller v6.3 from included DVD.

#### Install the default Tower Sensor Plug-ins (TWRPIs) STEI 2

The following TWRPIs are recommended to fully utilize the included FreeMASTER project file.

- Remove the TWRPI-KFYPAD and the TWRPI-TSS
- Install the TWRPI-MMA7660 (Accelerometer) into Module "A"
- Install the TWRPI-MPI 115A (Barometer) into Module "B"
- Install the TWRPI-MPR121 (Proximity Touch) into Module "C"
- Re-install the TWRPI-KEYPAD into Module "D"

For additional details regarding the installation of the TWRPIs refer to the "How to assemble the TWR-SENSOR-PAK module."

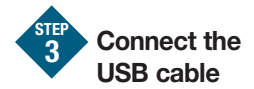

Connect one end of the USB cable to the PC and the other end to the mini-B connector on the TWR-SENSOR. The TWR-SENSOR Virtual SCI driver is located on the included DVD.

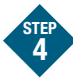

### Launch FreeMASTER

Launch the installed FreeMASTER application and open the "TWR-SENSOR.pmp"project. A link to the latest FreeMASTER Sensor Project is located on the DVD.

**Interact** STEP 5

Interact with the TWR-SENSOR module sensors and view the associated graphs and display gauges within the FreeMASTER application.

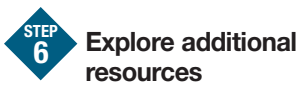

Explore the additional documentation and software resources in the included DVD and on the TWR-SENSOR-PAK site at www.freescale.com/tower.

#### TWR-SENSOR-PAK Jumper Options

The following is a list of all the jumper options. The \*default\* installed jumper settings are shown in bold with asterisks.

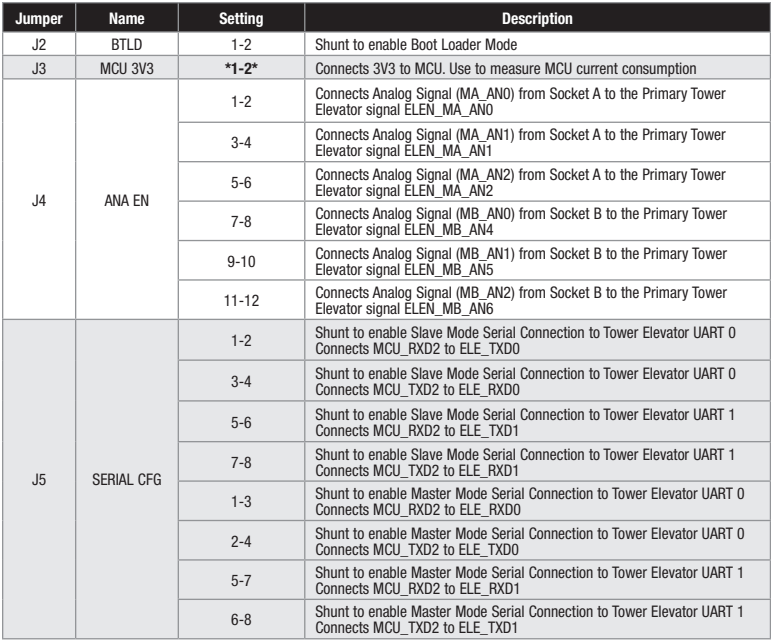

#### Quick Start Guide for TWR-SENSOR-PAK TOWER SYSTEM

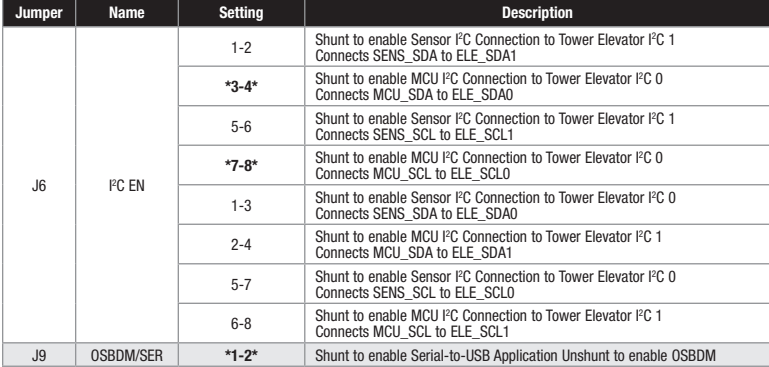

To learn more about the TWR-SENSOR-PAK and other modules within the Tower System, visit www.freescale.com/tower. To become a member of the online Tower Geeks community, visit www.towergeeks.org.

Freescale, the Freescale logo and CodeWarrior are trademarks of Freescale Semiconductor, Inc., Reg. U.S. Pat. & Tm. Off. All other product or service names are the property of their respective owners. © 2010 Freescale Semiconductor, Inc.

Doc Number: TWRSNSRPKOSG REV 1 Agile Number: 926-78452 REV B

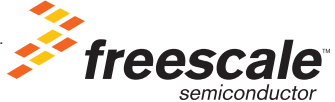